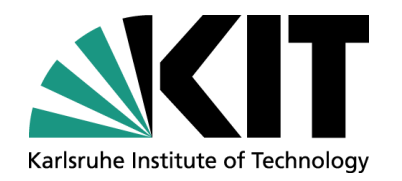

#### **dCache administration workshop Installation session**

Steinbuch Centre for Computing, Information Services and Data Management

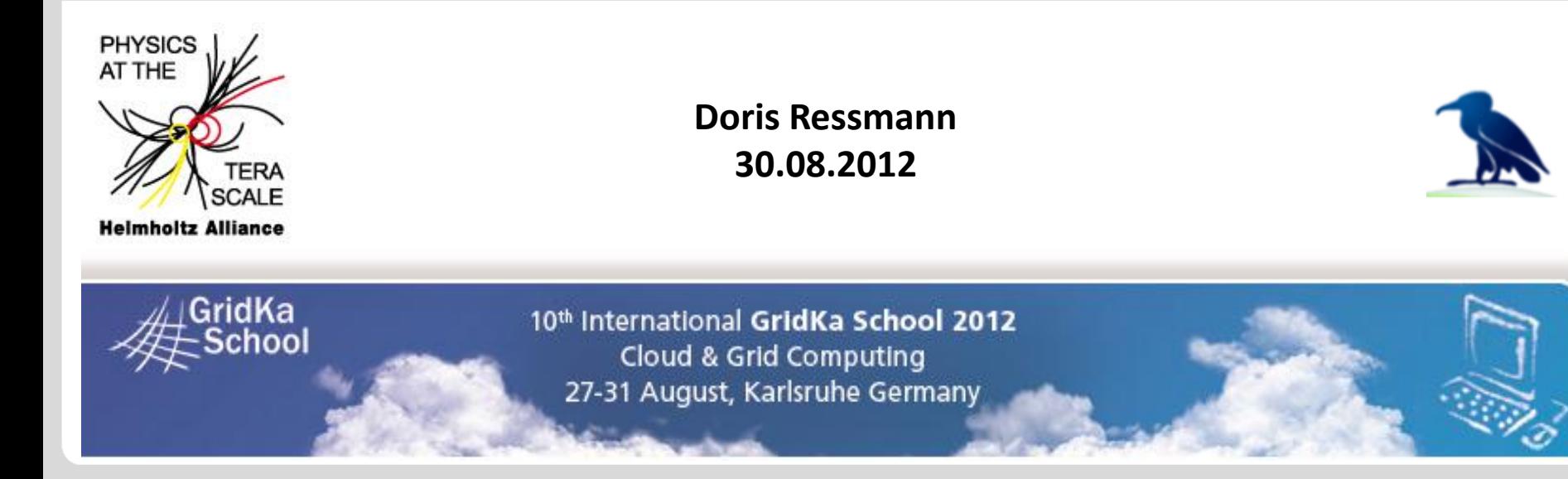

KIT – University of the State of Baden-Wuerttemberg and National Research Center of the Helmholtz Association

**www.kit.edu**

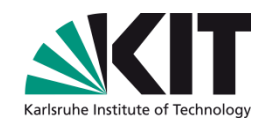

- For the installation of dCache you will need to execute many commands.
- $\odot$  Therefore a detailed step-by-step manual can be found in the GKS Wiki:
	- http://wiki.scc.kit.edu/gridkaschool/index.php/DCache
	- http://wiki.scc.kit.edu/gridkaschool/index.php/Installing\_dCache\_  $\circledS$ (2012)

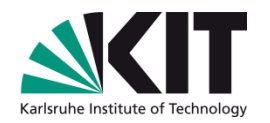

## **Table of content**

- **We will follow the general main phases for every** installation:
	- 1. Perform the *installation*.
	- 2. Change the *configuration* of your setup according to your needs.
	- *3. Validate* that what you have done is working properly.
- Everything discussed in this chapter is already prepared on the provided machine, should be in your registration details.
- **The procedure described in this workshop is based on** [Scientific Linux 6.2,](https://www.scientificlinux.org/) but should be applicable to any Red-Hat Linux derivative.

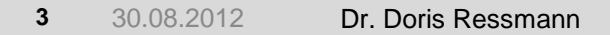

# **Prerequisites – Part A**

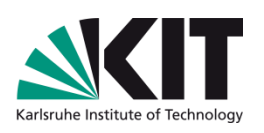

- $\odot$  dCache is a software written completely in JAVA.
	- **Thus dCache can run on any operating system** that supports JVMs.
	- **■** Also we are mostly independent from the operating system!
- $\odot$  So dCache can be run, it needs the Java Runtime Environment (JRE) at least of version 1.7.0.
- $\odot$  It is recommended to use the Sun Java Development Kit (JDK) at latest patch level.
	- Allows usage of some extra features for diagnostic purpose.

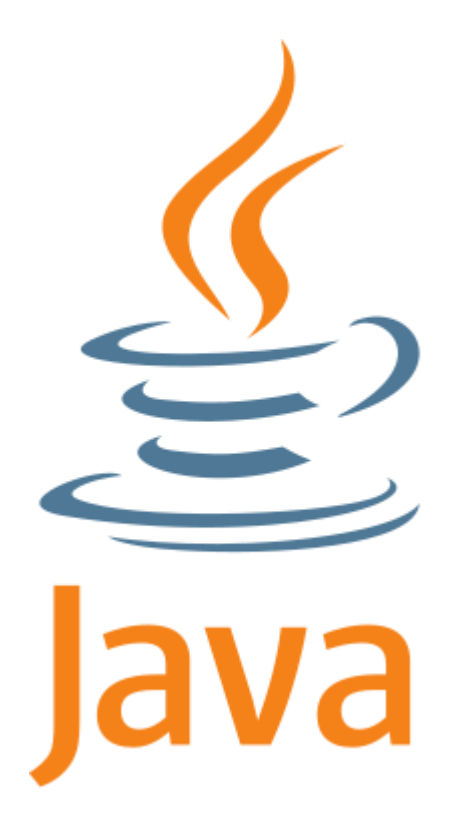

## **Prerequisites – Part B and Preparations**

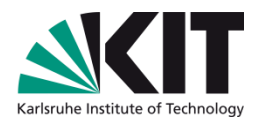

- **Some dCache components use databases (e.g. SRM, PNFS,** Billing).
- Although dCache may be configured to use other, it is recommended to install [PostgreSQL](http://www.postgresql.org/) (version 9.2 or higher).
- At least these rpms are needed and are on the image provided in /root/
	- $\bigcirc$ postgresql
	- $\bigcirc$ postgres-server
	- postgres-libs  $\bigcirc$

PostgreSC

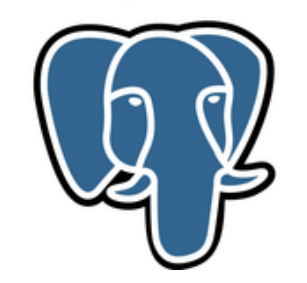

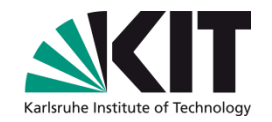

- Every dCache-rpm (and the sources) can be found at [dCache.org.](http://www.dcache.org/downloads.shtml)
- For this workshop all relevant dCache installation packages are deposited in /root/
- **■** Since we will be using one machine for the whole workshop, you will be installing the dCache client packages together with the server package.

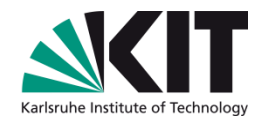

- After PostgreSQL is installed, the databases are owned by the newly added user postgres.
- $\odot$  Because of this root is underprivileged in handling the PostgreSQL databases. In fact, root does not have any right to connect to any database.
- Thus the configuration about the databases is to be carried out as user postgres.

## **Configuration – dCache**

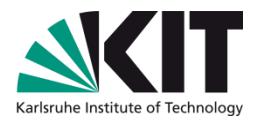

 $\odot$  Initial configuration of dCache is done by means of flat files:

/etc/dcache/dcache.conf

The central configuration file, that ideally should be nearly identical on all nodes of the dCache setup.

#### /etc/dcache/layouts

Layout files are the place to define the actual topology for the dCache services/domains *on this node* and are gathered in this directory.

/usr/share/dcache/defaults

This directory is filled with files defining the default settings for all dCache services, as they are shipped by [dCache.org](http://www.dcache.org/).

Do not modify these files, as they will be replaced by subsequent updates!

### **Configuration – dCache**

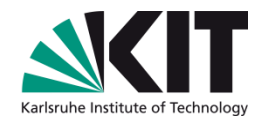

- Once we have created our own layout file and made dCache using it, we have to define the topology of our setup with regards to which *dCache domain* has to host which *dCache service*.
- dCache will store its data in so-called *pools*, which are definied in the same way as every other domain/service of dCache: in the layout file.
- Some more settings regarding *Java* especially its usage of memory – are generally beneficial.

### **Starting dCache**

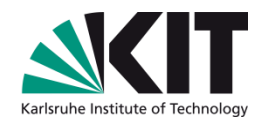

 $\odot$  First, check on the syntax of the configuration files.

- $\odot$  dcache check-config
- **O** If no errors are reported, start dCache.
	- dcache start
- You can check on the (presumed) status of the dCache components.
	- dcache status
- To get a list of what dCache is configured to run on this host.
	- dcache services

GKS-Wiki [\(Finally\) Starting dCache](http://wiki.scc.kit.edu/gridkaschool/index.php/Installing_dCache_(2012))

Steinbuch Centre for Computing

Information Services and Data Management

### **Validation**

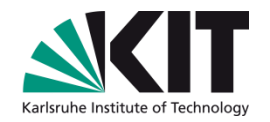

The dCache *web interface* is an easy way to get basic (status) information about your running dCache.

 $GKS-Wiki$  Varia  $\rightarrow$  [dCache's](http://wiki.scc.kit.edu/gridkaschool/index.php/Installing_dCache_(2012)) [web service](http://wiki.scc.kit.edu/gridkaschool/index.php/Installing_dCache_(2012))

Sometimes it is useful to *mount* the file system view of the dCache *namespace* in your local file system hierarchy.

 $GKS-Wiki$  Varia  $\rightarrow$  [Export of namespace file system](http://wiki.scc.kit.edu/gridkaschool/index.php/Installing_dCache_(2012))

**◆ For doing data import/export some further configurations are** required, which you will learn about in the next sessions.

**Last words**

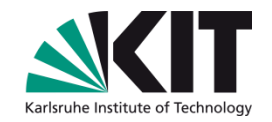

# Thank you for your attention and participation!

# Are there any questions or problems left?

Steinbuch Centre for Computing

Information Services and Data Management